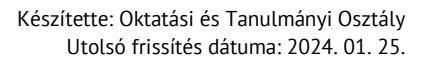

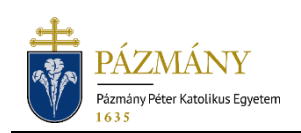

# 403 VISSZAFIZETÉS IRÁNTI KÉRELEM

Hallgatói tájékoztató

2022. augusztus 22-től a Hallgatói Térítési és Juttatási Szabályzat (HTJSZ) 40. §-ban részletezett visszaigénylési eljárás formanyomtatványa *'403 Visszafizetés iránti kérelem'* névvel a Neptun rendszeren keresztül nyújtható be a Neptun rendszerben kiírt befizetési tételekre.

A Neptun rendszeren kívül befizetett tételek visszaigénylése továbbra is papíralapú formanyomtatványon történik.

# Ki adhatja le?

Azon hallgató, aki az Intézmény felé befizetést teljesített, de azt a HTJSZ 40. § alapján visszaigényelheti.

### Mikor adhatja le?

A HTJSZ 43. § alapján, a visszaigényelni kívánt befizetés teljesítéstől számított legfeljebb egy naptári éven belül.

## Milyen adatok szerepelnek a kérvényen?

A kérvényező Neptunban szereplő adatai:

- Hallgató személyes adatai:
	- o név,
	- o Neptun-kód,
	- o elérhetőségi adatok (e-mail, telefonszám),
	- o alapértelmezett bankszámlaszám.
- Hallgató képzési adatai:
	- o kar,
	- o képzés kódja, neve,
	- o pénzügyi státusz,
	- o tanulmányi ügyintéző neve, Neptun-kódja.
- A visszaigényelni kívánt tétel adatai:
	- o neve,
	- o összege,
	- o azonosítója,
	- o kapcsolódó félév,
	- o a befizető neve, ha befizetést a hallgató helyett más teljesítette,
	- o tárgykód, ha a befizetett tételhez tárgy kapcsolódik,
	- o számla sorszáma,
	- o teljesítés dátuma.

A kérvényező által megadandó adatok:

- amennyiben részösszeg visszaigénylésére van lehetőség, akkor ennek jelzése és a részösszeg mértéke,
- kötelező indoklás esetlegesen melléklet csatolásával.

## Folyamat

#### Kérvényleadás

A kérvény leadására a hallgatói WEB-en az *'Pénzügyek / Befizetés'* menüpont alatt a *'Befizetés'* fülön a visszaigényelni kívánt tétel sorvégi + jelének megnyomása hatására felugró menüből, a *'Kérvény leadása'* lehetőség választásakor megnyíló listából, a *'403 Visszafizetés iránti kérelem'* nevű kérvényt kiválasztásával van lehetőség. Nem nyújtható be a kérvény, ha

- a választott tétel státusza nem: *'Teljesített'*,
- a választott tételhez kapcsolódóan van folyamatban lévő vagy elfogadott azonos típusú benyújtott kérvény,
- a választott tétel kiegyenlítése a kötött felhasználású Diákhitel2 felhasználásával történt,
- a választott tételhez már kapcsolódik visszafizetési tétel,
- hiányzik az alapértelmezett bankszámlaszám (beállítására, rögzítésére hallgatói WEB-en a *'Pénzügyek / Beállítások'* menüpont alatt a *'Számlaszámok'* fülön van lehetőség).

A kérvény kitöltése után a *'Következő'* gomb megnyomása, majd az előnézeti oldalon a *'Kérvény* beadása' gomb megnyomása indítja a leadást. A kérvény leadottnak tekinthető, ha '*Feldolgozás alatt'* státuszba került, melynek ellenőrzésére a hallgatónak az *'Ügyintézés / Kérvények'* menüpont alatt a *'Leadott kérvények'* fülön van lehetősége.

#### Feldolgozás

A benyújtott kérvény a hallgató tanulmányi ügyintézőjéhez kerül, aki a visszaigényelt tétel típusától függően vagy elbírálja, vagy továbbítja azt az illetékes szervezeti egység felé, ahol a kérvény elbírálásra kerül. Amennyiben a visszaigénylés jogossága megállapítást nyer, az összeg – adott esetben részösszeg – visszautalásra kerül:

- az alapértelmezett számlaszámra, ha a kérvényező saját maga teljesítette a befizetést,
- arra a számlaszámra, melyről a partner befizette az összeget, amennyiben a tételt a hallgató helyett más fizette.

A kérvény elutasítása esetén határozat generálódik, mely hallgatói WEB-en az *'Ügyintézés / Kérvények'* menüponton a *'Leadott kérvények'* fülön a kérvény sorának végén található + jelre klikkeléskor felugró menüből a *'Határozat megtekintése'* kiválasztásával elérhető.

A kérvényező a kérvényfolyamat végén a jóváhagyásról vagy elutasításról automatikus Neptun – megfelelő beállítás esetén e-mail – üzenetben értesül.